# Доступ к системе дистанционного обучения УлГТУ (СДО lms.ulstu.ru)

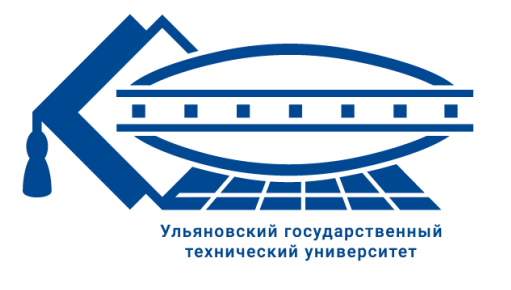

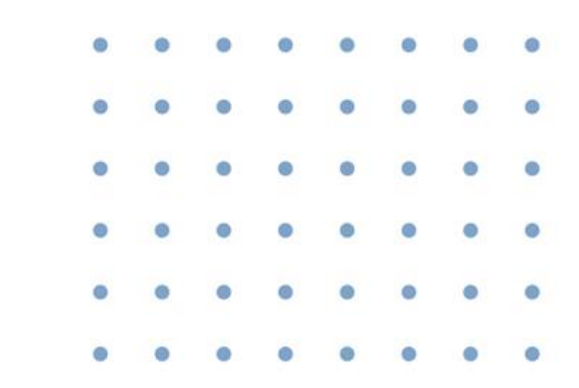

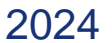

#### Вход через Личный кабинет УлГТУ (lk.ulstu.ru)

Для того, чтобы воспользоваться системой дистанционного обучения, необходимо перейти личный кабинет обучающегося, используя адрес портала Ik.ulstu.ru

либо воспользовавшись кнопкой и пичный кабинет и на сайте [ulstu.ru.](https://ulstu.ru/)

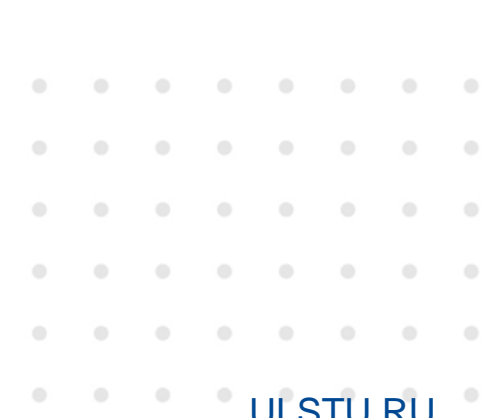

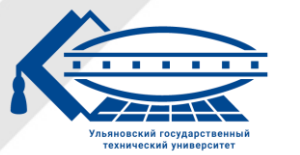

### Вход через Личный кабинет УлГТУ (lk.ulstu.ru)

На открывшейся странице введите логин и пароль.

Если Вы первый раз на сайте, воспользуйтесь инструкцией

по [ссылке](https://lk.ulstu.ru/docs/lk_access.pdf).

Если Вы не помните свой логин, воспользуйтесь

[восстановлением](https://lk.ulstu.ru/?q=auth/forgotlogin) [логина](https://lk.ulstu.ru/?q=auth/forgotlogin).

Если Вы не помните свой пароль, воспользуйтесь

[восстановлением](https://lk.ulstu.ru/?q=auth/forgotpassword) [пароля.](https://lk.ulstu.ru/?q=auth/forgotpassword)

При успешном входе в личный кабинет нажмите «Обучение» в группе иконок «Образование».

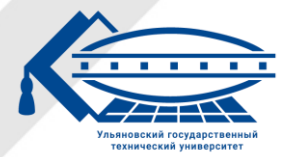

Ульяновский государственный технический университет VILSTU.RU

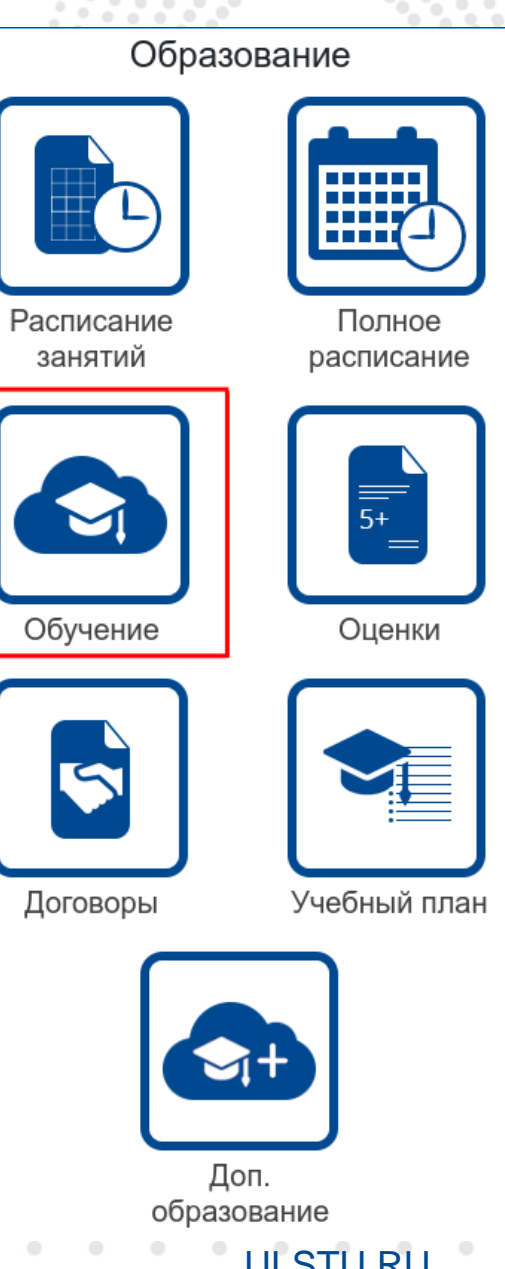

#### Внешний вид страницы дистанционного обучения для ПК

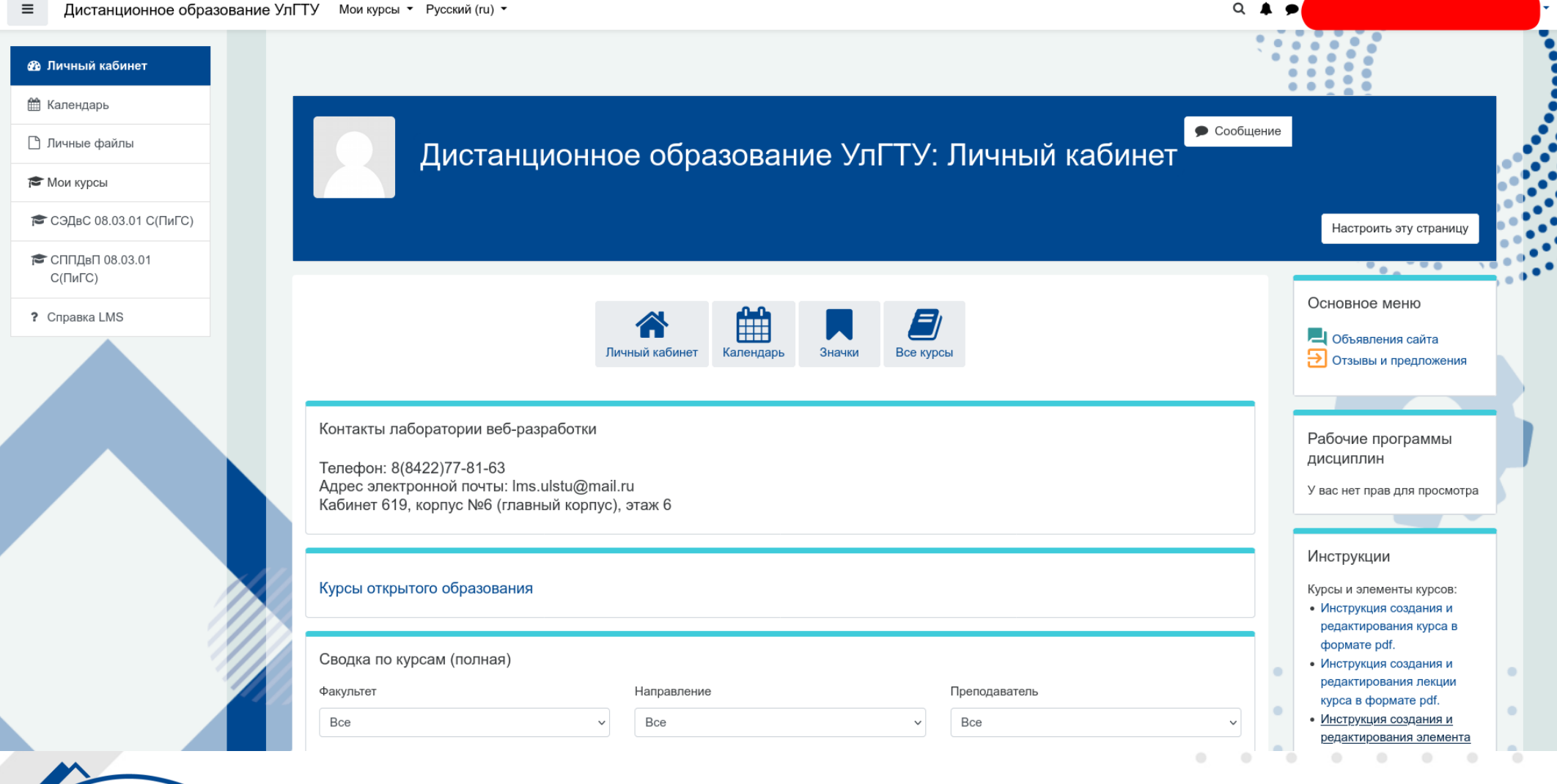

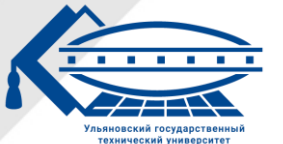

#### Ульяновский государственный технический университет VILSTU.RU

Внешний вид страницы дистанционно го обучения (мобильная версия)

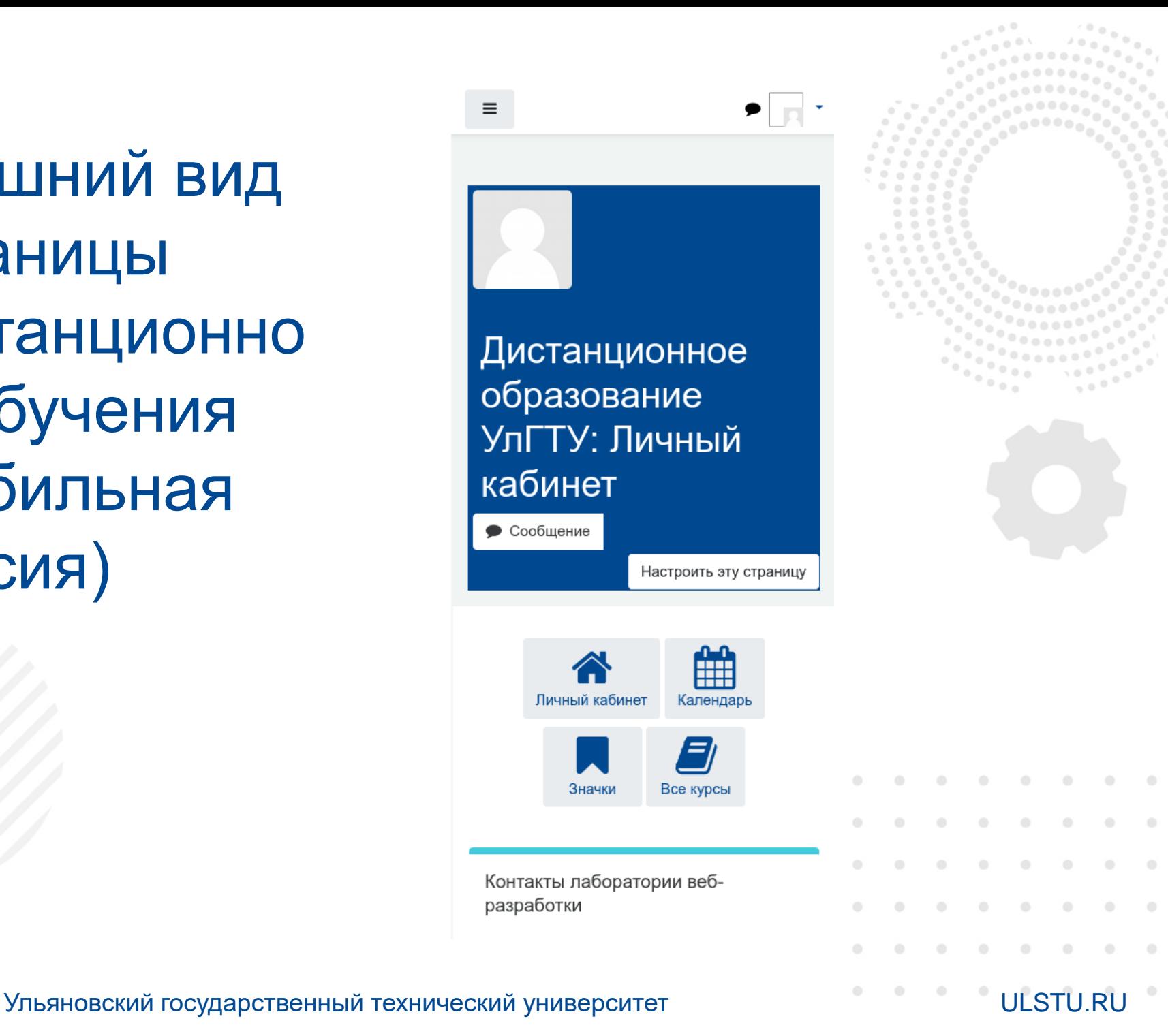

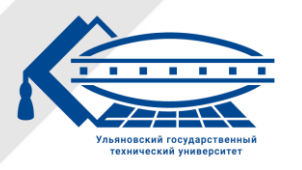

## Спасибо за внимание!

Контакты лаборатории веб-разработки ДЦТ УлГТУ Адрес электронной почты: lms.ulstu@mail.ru

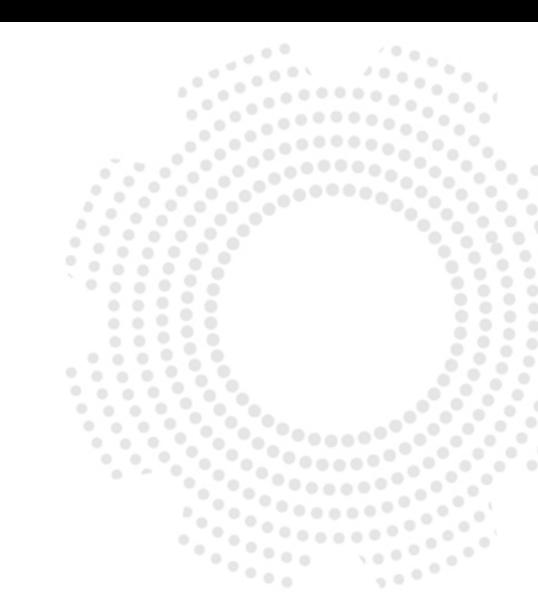

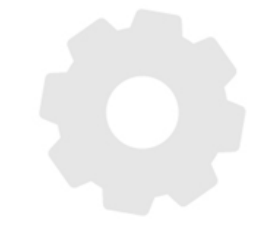

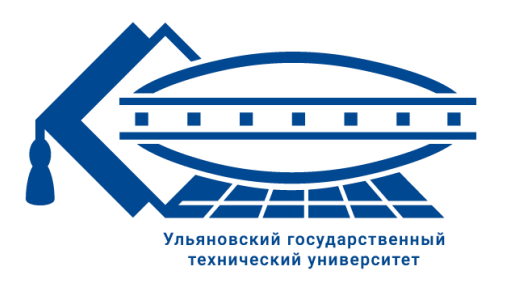

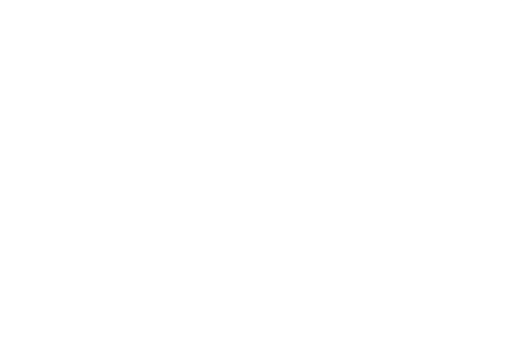